2019년 11월

# *artus*® EBV QS-RGQ Kit 안내서

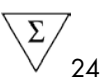

체외 정량적 진단

QIAsymphony® SP/AS 및 Rotor-Gene® Q 기기용

버전 2

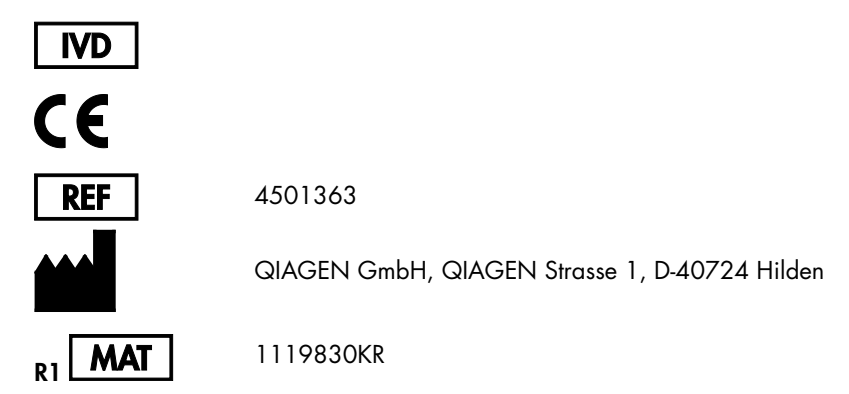

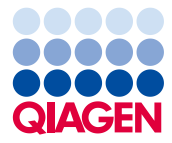

Sample to Insight

# 목차

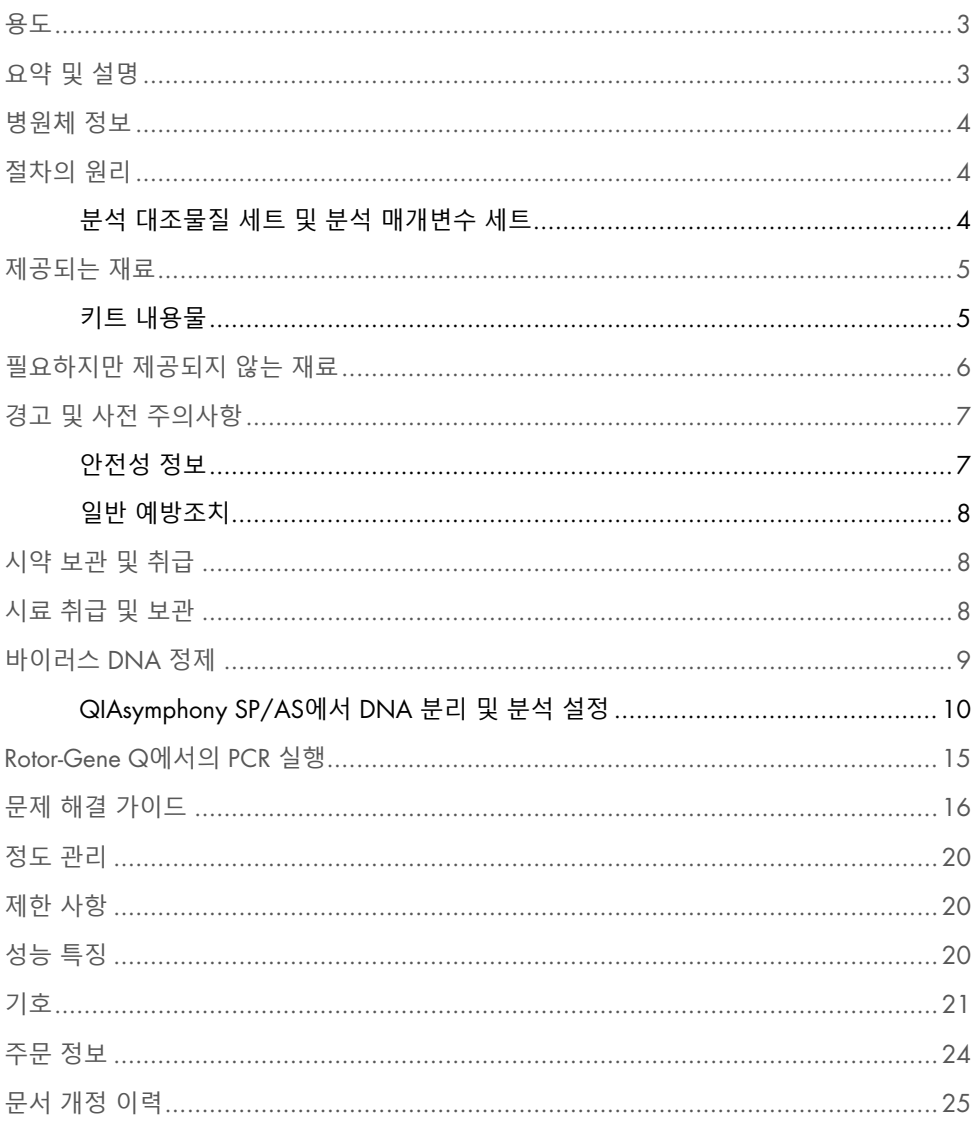

### <span id="page-2-0"></span>용도

*artus*® EBV QS-RGQ Kit는 엡스타인-바 바이러스(Epstein-Barr virus, EBV) DNA의 정량화를 위한 체외 핵산 증폭 검사입니다. 진단용 검사 키트는 중합효소 연쇄 반응(Polymerase Chain Reaction, PCR)을 활용하며 QIAsymphony SP/AS 및 Rotor-Gene Q 기기에 사용하도록 구성되어 있습니다. 키트 유효성이 검증된 구체적인 사람 생물학적 검체에 대한 자세한 정보는 [https://www.qiagen.com/products/artus-ebv-pcr-kits-ce](https://www.qiagen.com/sg/products/diagnostics-and-clinical-research/transplant/artus-viral-load/artus-ebv-pcr-kits-ce/#orderinginformation)에서 온라인으로 제공되는 애플리케이션 시트를 참조하십시오.

QIAGEN은 추가 검체 유형에 사용하는 것과 같이 *artus* QS-RGQ Kit에 대한 추가 애플리케이션을 계속 개발하고 검증합니다.

이 안내서 및 관련 애플리케이션 시트의 최신 버전은 [https://www.qiagen.com/products/artus](https://www.qiagen.com/sg/products/diagnostics-and-clinical-research/transplant/artus-viral-load/artus-ebv-pcr-kits-ce/#orderinginformation)[ebv-pcr-kits-ce](https://www.qiagen.com/sg/products/diagnostics-and-clinical-research/transplant/artus-viral-load/artus-ebv-pcr-kits-ce/#orderinginformation)에서 온라인으로 제공됩니다.

*artus* EBV QS-RGQ Kit는 임상 발현 및 질병 예후에 대한 기타 실험실 지표와 함께 사용하도록 고안되었습니다.

QIAGEN은 지속적으로 분석의 성능을 모니터링하고 새로운 주장을 검증하므로, 사용자는 사용 지침의 가장 최근 개정 버전으로 작업해야 합니다.

**참고**: 검사를 실행하기 전에 [https://www.qiagen.com/products/artus-ebv-pcr-kits-ce](https://www.qiagen.com/sg/products/diagnostics-and-clinical-research/transplant/artus-viral-load/artus-ebv-pcr-kits-ce/#orderinginformation)에서 새 전자 라벨 개정 버전을 사용할 수 있는지 확인하십시오.

모든 키트는 안내서 버전 번호와 라벨의 기타 정보가 키트 버전 번호와 일치하는 한 각 지침 요소와 함께 사용할 수 있습니다. 버전 번호는 각 키트 상자 라벨에서 확인 가능합니다. QIAGEN은 같은 버전 번호의 모든 검사 키트 로트 간 호환성을 보장합니다.

### <span id="page-2-1"></span>요약 및 설명

*artus* EBV QS-RGQ Kit는 QIAsymphony SP/AS 기기를 사용하여 검체를 준비하고 분석을 설정하며, Rotor-Gene Q 기기에서 중합효소 연쇄 반응(Polymerase Chain Reaction, PCR)으로 EBV DNA를 검출할 수 있는 즉시 사용 가능한 시스템을 구성합니다.

### <span id="page-3-0"></span>병원체 정보

엡스타인-바 바이러스(Epstein-Barr virus, EBV)의 전염은 주로 오염된 타액을 통해 구강으로 일어납니다. 일반적으로 EBV에 의한 감염은 특히 아동기에 일어날 경우, 증상이 없습니다. 급성 감염의 임상 징후는 발열, 피로 및 협심증과 관련된 전염성 단핵구증 및 림프절과 비장의 염증입니다. 일부 환자들에서는 이런 증상이 만성적으로 다시 나타납니다. EBV 감염의 중증 형태는 면역 결핍 환자와 T세포 결함이 있는 개인에서 볼 수 있습니다.

# <span id="page-3-1"></span>절차의 원리

EBV RG Master에는 EBV 유전체의 97 bp 부위의 특이적 증폭과 Rotor-Gene Q의 형광도 채널 Cycling Green에서 특정 앰플리콘을 직접 검출하기 위한 시약과 효소가 들어 있습니다.

또한 *artus* EBV QS-RGQ Kit에는 PCR 억제 가능성을 파악하기 위한 이차 이종 증폭 시스템이 포함되어 있습니다. 이것은 Rotor-Gene Q의 형광도 채널인 Cycling Yellow에서 내부 대조물질(Internal Control, IC)으로 검출됩니다. 분석 EBV PCR의 검출 한계는 감소하지 않습니다.

외부 양성 대조물질(EBV RG QS 1~4)이 공급되며, 이를 사용하여 바이러스 DNA의 양을 측정할 수 있습니다. 자세한 정보는 [https://www.qiagen.com/products/artus-ebv-pcr-kits-ce](https://www.qiagen.com/sg/products/diagnostics-and-clinical-research/transplant/artus-viral-load/artus-ebv-pcr-kits-ce/#orderinginformation)에서 관련 애플리케이션 시트를 참조하십시오.

<span id="page-3-2"></span>분석 대조물질 세트 및 분석 매개변수 세트

분석 대조물질 세트는 QIAsymphony SP에서의 검체 정제를 위한 프로토콜과 내부 대조물질 등 추가 매개변수의 조합을 말합니다. 기본 분석 대조물질 세트는 각 프로토콜에 사전 장착되어 있습니다.

분석 매개변수 세트는 QIAsymphony AS에서 분석 설정을 위한 복제물 수 및 분석 표준품의 수 등 정의된 추가 매개변수와 분석 정의의 조합을 말합니다.

QIAsymphony SP/AS에서의 통합 실행의 경우 분석 매개변수 세트는 관련 검체 정제 과정을 명시한 업프론트 분석 대조믈질 세트와 직접 연계됩니다.

# <span id="page-4-0"></span>제공되는 재료

### <span id="page-4-1"></span>키트 내용물

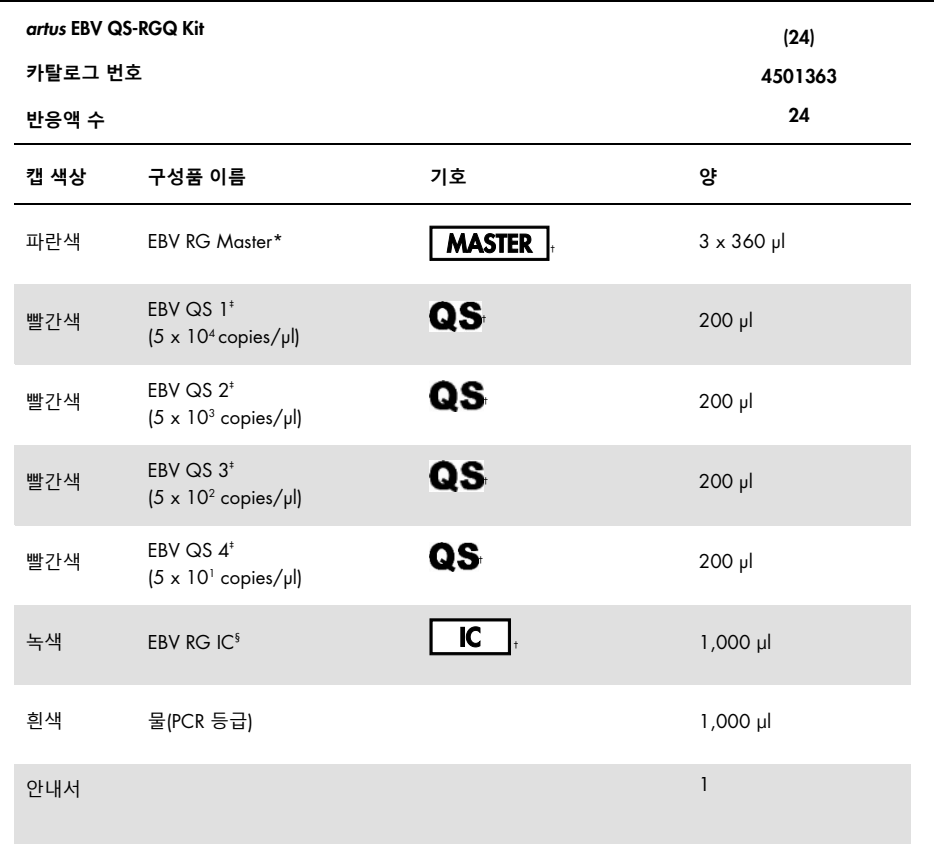

- \* 1,2,4-트리아졸 함유. [안전성](#page-6-1) 정보 참조.
- † 기호 목록 및 정의는 [21](#page-20-0)페이지 참조.
- ‡ 정량 표준품.
- $9$  내부 대조물질.

### <span id="page-5-0"></span>필요하지만 제공되지 않는 재료

**중요**: 제조업체 권고사항에 따라 본 절차에 사용되는 기기를 점검 및 캘리브레이션했음을 확인합니다.

일반 검사실 장비

- 조절형 피펫 및 필터를 포함한 멸균 피펫 팁
- 볼텍스 믹서
- 37°C에서 배양 가능한 수조
- 6800 x *g*에서 원심분리 가능한 2 ml 반응 실험대용 로터를 포함한 실험대용 원심분리기.

검체 준비용 추가 장비 및 재료

- QIAsymphony SP(QIAsymphony RGQ 모듈)(카탈로그 번호 9001297)
- QIAsymphony AS(QIAsymphony RGQ 모듈)(카탈로그 번호 9001301)
- QIAsymphony 소프트웨어 버전 4.0
- QIAsymphony DSP Virus/Pathogen kit(카탈로그 번호 937055)
- QIAsymphony DSP DNA Mini Kit(카탈로그 번호 937236)

PCR용 추가 장비

- Rotor-Gene Q MDx 5plex HRM 또는 Rotor-Gene Q 5plex HRM 기기(QIAsymphony RGQ 모듈)
- Rotor-Gene Q 소프트웨어 버전 2.1 이상

**참고**: 특정 애플리케이션에 필요한 재료에 대한 자세한 정보는 [https://www.qiagen.com/products/artus-ebv-pcr-kits-ce](https://www.qiagen.com/sg/products/diagnostics-and-clinical-research/transplant/artus-viral-load/artus-ebv-pcr-kits-ce/#orderinginformation)의 관련 애플리케이션 시트에 나와 있습니다.

### <span id="page-6-0"></span>경고 및 사전 주의사항

체외 진단용.

<span id="page-6-1"></span>안전성 정보

화학물질로 작업할 때 항상 적합한 실험용 가운, 일회용 장갑 및 보안경을 착용하십시오. 자세한 정보는 적절한 안전보건자료(Safety Data Sheets, SDS)를 참조하십시오. 안전보건자료는 [www.qiagen.com/safety](http://www.qiagen.com/safety)에서 온라인 PDF 형식으로 사용할 수 있으며 여기에서 각 QIAGEN 키트 및 키트 구성품에 대한 SDS를 찾아서 보고 인쇄할 수 있습니다.

QIAsymphony DSP Virus/Pathogen Kit에 대한 안전성 정보는 해당 키트 안내서를 참조하십시오. QIAsymphony DSP DNA Mini Kit에 대한 안전성 정보는 해당 키트 안내서를 참조하십시오. 기기 모듈 관련 안전성 정보는 해당하는 기기 사용 설명서를 참조하십시오.

검체, 액체 및 분석 폐기물은 현지 국가, 현지 안전 및 환경 규정에 따라 폐기하십시오.

EBV RG Master

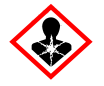

내용물: 1,2,4-트리아졸. 경고! 생식능력 또는 태아에 손상을 일으키는 것으로 의심됨. 보호용 장갑/보호복/보안경/얼굴 보호대를 착용하십시오.

<span id="page-7-0"></span>일반 예방조치

항상 다음에 주의하십시오.

- 필터가 있는 멸균 피펫 팁을 사용합니다.
- 수동 단계에서는 가능하면 튜브를 닫아두고 오염을 피합니다.
- 검사를 시작하기 전에 모든 구성품을 실온(15~25°C)에서 해동합니다.
- 해동 시, 구성품을 혼합하고(위아래로 반복적으로 피펫팅하거나 펄스 보텍싱하여) 잠깐 원심분리합니다. 시약 튜브에 거품 또는 기포가 없는지 확인합니다.
- 다른 로트 번호의 키트 구성품과 혼합하지 않습니다.
- 필요한 어댑터가 2~8℃로 사전 냉각되었는지 확인합니다.
- 신속하게 작업하고 PCR 시약을 로드하기 전에 얼음 위 또는 냉각 블록 내에 둡니다.
- 작업 흐름의 한 부분에서 다음으로 계속하여 진행합니다. 각 모듈(QIAsymphony SP QIAsymphony AS - Rotor-Gene Q) 사이에 이동 시간이 30분을 초과하면 안 됩니다.

## <span id="page-7-1"></span>시약 보관 및 취급

*artus* EBV QS-RGQ Kit의 구성품은 –30 ~ –15°C에서 보관해야 하며, 라벨에 표시된 유통 기한까지 안정적입니다. 반복적인 해동 및 동결(>2x)은 분석 성능을 낮출 수 있으므로 피해야 합니다.

### <span id="page-7-2"></span>시료 취급 및 보관

구체적인 애플리케이션에 대한 시료 취급 및 보관에 대한 정보는 [https://www.qiagen.com/products/artus-ebv-pcr-kits-ce](https://www.qiagen.com/sg/products/diagnostics-and-clinical-research/transplant/artus-viral-load/artus-ebv-pcr-kits-ce/#orderinginformation)의 관련 애플리케이션 시트에 나와 있습니다.

### <span id="page-8-0"></span>바이러스 DNA 정제

*artus* EBV QS-RGQ Kit는 QIAsymphony DSP Virus/Pathogen Kit를 사용하여 QIAsymphony SP에서 수행된 사람 혈장으로부터의 바이러스 DNA 정제 단계로 검증되었습니다. QIAsymphony SP의 검체 정제 단계는 시약 카트리지 준비 방법에 대한 전체 정보가 나와 있는 *QIAsymphony DSP Virus/Pathogen* 안내서를 참조하십시오.

*artus* EBV QS-RGQ Kit는 QIAsymphony DSP DNA Mini Kit를 사용하여 QIAsymphony SP에서 수행된 사람 전혈로부터의 바이러스 DNA 정제 단계를 사용하여 검증되었습니다. QIAsymphony SP에서의 검체 정제 단계를 위한 시약 카트리지를 준비하는 방법에 대한 모든 정보는 *QIAsymphony DNA* 안내서를 참조하십시오.

#### 내부 대조물질 및 운반체 RNA(CARRIER) 사용

QIAsymphony DSP Virus/Pathogen Kit 및 QIAsymphony DSP DNA Mini Kit를 *artus* EBV QS-RGQ Kit와 함께 사용할 때는 정제 절차에 내부 대조물질(EBV RG IC)을 도입하여 검체 준비 및 다운스트림 분석의 효율을 모니터링해야 합니다. 또한 QIAsymphony DSP Virus/Pathogen Kit 및 QIAsymphony DSP DNA Mini Kit는 운반체 RNA(CARRIER)의 준비가 필요할 수 있습니다. 내부 대조물질 및 운반체 RNA(CARRIER) 사용에 대한 구체적인 정보는 [https://www.qiagen.com/products/artus-ebv-pcr-kits-ce](https://www.qiagen.com/sg/products/diagnostics-and-clinical-research/transplant/artus-viral-load/artus-ebv-pcr-kits-ce/#orderinginformation)의 관련 애플리케이션 시트를 참조하십시오.

#### 핵산 수율

운반체 RNA(CARRIER)로 제조된 용출액에는 표적 핵산보다 훨씬 더 많은 운반체 RNA(CARRIER)가 들어 있을 수 있습니다. 산출량을 결정하는 데 정량적 증폭 방법을 사용할 것을 권장합니다.

#### 핵산 보관

최대 24시간의 단기 보관일 경우, 정제된 핵산을 2~8°C에서 보관할 것을 권장합니다. 24시간 이상 장기 보관할 경우 –30 ~ –15°C에서 보관할 것을 권장합니다.

QIAsymphony SP/AS 기기 시작하기

- 1. 서랍과 후드를 모두 닫습니다.
- 2. QIAsymphony SP/AS 기기의 스위치를 켜고 **"**Sample Preparation**"**(검체 준비) 화면이 나타날 때까지 기다리면 초기화 절차가 완료됩니다.
- 3. 기기에 로그인합니다(서랍 잠금이 해제됨).

<span id="page-9-0"></span>QIAsymphony SP/AS에서 DNA 분리 및 분석 설정

다음 설명은 QIAsymphony DSP Virus/Pathogen Kit 또는 QIAsymphony DSP DNA Mini Kit의 사용에 대한 일반적인 프로토콜입니다. 특정 애플리케이션에 대한 자세한 설명(용량 및 튜브 포함)은 [https://www.qiagen.com/products/artus-ebv-pcr-kits-ce](https://www.qiagen.com/sg/products/diagnostics-and-clinical-research/transplant/artus-viral-load/artus-ebv-pcr-kits-ce/#orderinginformation)의 관련 애플리케이션 시트에 나와 있습니다.

시작 전 중요 사항

- QIAsymphony SP/AS 기기를 익숙하게 작동할 수 있어야 합니다. 작동 지침은 기기에 제공되는 사용자 설명서와 [qiagen.com/products/qiasymphony-rgq](https://www.qiagen.com/sg/products/instruments-and-automation/pcr-setup-liquid-handling/qiasymphony-rgq/#orderinginformation)에서 온라인으로 제공되는 가장 최신 버전을 참조합니다.
- 시약 카트리지(Reagent Cartridge, RC)를 처음 사용하기 전에 카트리지의 Buffer QSL2 및 Buffer QSB1에 침전물이 포함되지 않았는지 확인합니다. 필요한 경우 시약 카트리지(Reagent Cartridge, RC)에서 Buffer QSL2 및 Buffer QSB1 포함하는 트러프를 제거하고 37°C에서 30분간 배양하면서 가끔 흔들어서 침전물을 용해시킵니다. 반드시 올바른 위치의 트러프를 교체합니다. 시약 카트리지(Reagent Cartridge, RC)가 이미 뚫린 경우, 트러프가 재사용 씰 스트립으로 밀봉되었는지 확인하고, 전체 시약 카트리지를 37°C에서 30분간 배양하면서 수조 내에서 가끔 흔듭니다.
- 거품이 생성되어 액체 수치 검출 문제가 발생할 수 있으므로 시약 카트리지(Reagent Cartridge, RC)를 격렬하게 흔들지 않도록 합니다.
- 신속하게 작업하고 PCR 시약을 로드하기 전에 얼음 위 또는 냉각 블록 내에 둡니다.
- 시약 부피는 실행당 키트당 24가지 반응에 대하여 최적화됩니다.
- 매번 사용 전에 모든 시약을 완전히 해동하고, 혼합하고(위아래로 피펫팅 반복 또는 빠른 볼텍싱), 6800 x *g*에서 3초 이상 원심분리해야 합니다. 시약에 거품이 형성되지 않도록 합니다.
- 검체 준비에서 확보한 용출액과 *artus* EBV QS-RGQ Kit의 모든 구성품은 96개 검체의 정제 및 72가지 분석의 설정에 필요한 최소 정상 소요 시간(QIAsymphony SP에서 QIAsymphony AS로의 이전 시간 최대 30분 및 QIAsymphony AS에서 Rotor-Gene Q로의 이전 시간 최대 30분 포함) 동안에는 기기에 탑재된 상태에서 안정적인 것으로 나타났습니다.

시작하기 전 해야 할 일

- 필요한 모든 혼합물을 준비합니다. 필요한 경우 시작 직전에 운반체 RNA(CARRIER) 및 내부 대조물질을 포함하는 혼합물을 준비합니다. 자세한 정보는 [https://www.qiagen.com/products/artus-ebv-pcr-kits-ce](https://www.qiagen.com/sg/products/diagnostics-and-clinical-research/transplant/artus-viral-load/artus-ebv-pcr-kits-ce/#orderinginformation)에서 관련 애플리케이션 시트를 참조하십시오.
- 절차를 시작하기 전, 자성 입자가 완전히 재부유되어 있는지 확인합니다. 처음 사용하기 전에, 자기 입자가 들어 있는 트러프를 최소한 3분 동안 격렬하게 볼텍싱합니다.
- 시약 카트리지(Reagent Cartridge, RC)를 로드하기 전에 자성 입자를 포함하는 트러프에서 커버를 제거하고 효소 튜브를 엽니다. 효소 랙이 실온(15~25°C)이 되어 있는지 확인합니다.
- 구멍이 뚫려 있는 뚜껑(Piercing Lid, PL)이 시약 카트리지(Reagent Cartridge, RC)에 놓여져 있고 자성 입자 트러프 뚜껑이 제거되었는지 확인하거나, 시약 카트리지의 일부만 사용할 경우 재사용 씰 스트립이 제거되었는지 확인합니다.
- 검체에 바코드가 있는 경우 튜브 캐리어 안에서 검체 방향을 바꿔 QIAsymphony SP의 왼쪽에 있는 "Sample"(검체) 서랍 안의 바코드가 바코드 리더를 향하도록 합니다.

QIAsymphony SP 설정

- 1. QIAsymphony SP/AS 기기의 모든 서랍과 후드를 닫습니다.
- 2. 기기의 스위치를 켜고 **"**Sample Preparation**"**(검체 준비) 화면이 나타날 때까지 기다리면 초기화 절차가 완료됩니다.

**참고**: 전원 스위치는 QIAsymphony SP의 하단 좌측 모서리에 있습니다.

- 3. 기기에 로그인합니다.
- 4. [https://www.qiagen.com/products/artus-ebv-pcr-kits-ce](https://www.qiagen.com/sg/products/diagnostics-and-clinical-research/transplant/artus-viral-load/artus-ebv-pcr-kits-ce/#orderinginformation)의 관련 애플리케이션 시트에 따라 다음 서랍을 준비합니다.
	- "Waste"(폐기물) 서랍 준비 시 재고 스캔을 수행합니다.
	- "Eluate"(용출액) 서랍 준비 시 재고 스캔을 수행합니다.
	- "Reagents and Consumables"(시약 및 소모품) 서랍 준비 시 재고 스캔을 수행합니다.
	- "Sample"(검체) 서랍
- 5. QIAsymphony 터치스크린에서 Integrated run(통합 실행) 설정을 사용하여 처리할 검체의 각 배치에 필요한 정보를 입력합니다.
- 6. 해당 실행에 대한 분석 매개변수 세트를 선택하여 이 매개변수와 상응하는 AS 배치를 검체에 배정합니다.

분석 매개변수 세트와 사전 선택한 용출량에 대한 정보는 관련 애플리케이션 시트에 나와 있습니다.

QIAsymphony SP/AS에서의 통합 실행에 대한 자세한 정보는 기기 사용 설명서를 참조하십시오.

7. 통합 실행을 설정할 때, 검체 랩웨어, 검체 유형(검체, EC+ 및 EC-) 및 부피가 정확하게 배정되었는지 확인합니다.

각 서랍에 로드할 소모품 및 구성품에 대한 정보는 관련 애플리케이션 시트에 나와 있습니다.

8. 통합 실행의 모든 배치에 대한 정보를 입력한 후 Ok(확인)를 클릭하고 Integrated run(통합 실행) 설정을 종료합니다.

통합 실행 개요 내 모든 배치의 상태가 LOADED(로드됨)에서 QUEUED(대기)로 변경됩니다. 하나의 배치가 대기 상태가 된 후 바로 Run(실행) 버튼이 나타납니다.

9. Run(실행)을 눌러 절차를 시작합니다.

모든 처리 단계는 완전히 자동화되어 있습니다.

QIAsymphony AS 설정

- 1. 통합 실행이 대기 상태가 된 후 QIAsymphony AS 서랍을 엽니다. 로드에 필요한 구성품이 터치스크린에 표시됩니다.
- 2. 통합 실행 전 항상 다음을 수행해야 합니다.
	- 2a. 팁 슈트 삽입.
	- 2b. 팁 처리용 봉지 폐기.
	- 2c. 빈 팁 처리용 봉지 설치.
- 3. 분석 랙 지정 및 로드. 사전 냉각시킨 어댑터의 분석 랙을 "Assay"(분석) 슬롯에 로드합니다. 분석 랙에 대한 정보는 [https://www.qiagen.com/productsartus-ebv-pcr-kits-ce](https://www.qiagen.com/sg/products/diagnostics-and-clinical-research/transplant/artus-viral-load/artus-ebv-pcr-kits-ce/#orderinginformation)의 관련 애플리케이션 시트에 나와 있습니다.
- 4. 냉각 위치의 온도를 확인합니다.

목표 냉각 온도에 도달하면 각 슬롯 옆의 작은 별표가 녹색으로 변합니다.

- 5. 사용 전에 단일 키트의 모든 EBV RG Master 튜브를 한 개의 튜브에 통합합니다. **참고**: 점성이 있는 시약은 수동 피펫으로 취급하기 어려울 수 있습니다. EBV RG Master의 전체 부피가 튜브로 옮겨졌는지 확인합니다.
- 6. 기기 소프트웨어에서 제공하는 로드 정보에 따라 해당 시약의 필요한 부피를 각 시약 튜브에 채웁니다.

**참고**: 매번 사용 전에 모든 시약을 완전히 해동하고, 혼합하고(위아래로 피펫팅 반복 또는 빠른 볼텍싱), 6800 x *g*에서 3초 이상 원심분리해야 합니다. 검출 오류가 발생할 수 있으므로 거품이나 기포가 형성되지 않도록 하십시오. 빠르게 작업하고 로드하기 전 PCR 구성품을 얼음 위 또는 냉각 블록 내에 둡니다.

- 7. 시약 랙을 로드하고, 관련 애플리케이션 시트에 따라 사전 냉각한 시약용 어댑터의 적절한 위치에 뚜껑이 없는 시약 튜브를 배치합니다.
- 8. 관련 애플리케이션 시트에 명시되어 있는 필요한 각 팁 유형의 수에 맞춰 일회용 필터 팁을 "Eluate and Reagents"(용출액 및 시약) 및 "Assays"(분석) 서랍에 로드합니다.
- 9. "Eluate and Reagents"(용출액 및 시약) 및 "Assays"(분석) 서랍을 닫습니다.
- 10. 각 서랍을 닫은 후, Scan(스캔)을 눌러 각 서랍에 대한 재고 스캔을 시작합니다. 재고 스캔으로 슬롯, 어댑터, 필터 팁 및 팁 슈트 그리고 특정 시약 부피가 정확하게 로드되었는지를 확인합니다. 필요한 경우, 오류를 시정하십시오. QIAsymphony SP에서 정제 단계가 완료되고 용출액 랙이 QIAsymphony AS로 이동된 후 분석 설정이 자동으로 시작됩니다.
- 11. 실행을 완료한 후 분석 설정 Overview(개요) 화면에서 Remove(제거)를 누릅니다. "Assays"(분석) 서랍을 열고 분석 랙을 언로드합니다.
- 12. 결과 및 사이클러 파일을 다운로드합니다.
- 13. QIAsymphony AS 상의 여러 배치가 통합 실행에서 구성된 경우 1단계에서 시작하여 QIAsymphony AS 서랍을 다시 로드합니다.
- 14. "[Rotor-Gene Q](#page-14-0)에서의 PCR 실행" 절차로 진행합니다.
- 15. 이후에 Rotor-Gene Q에서 PCR을 실행하는 동안 QIAsymphony AS의 정기 유지관리를 수행하십시오.

작업 흐름은 통합 운영되므로, 작업 흐름 종료 시 모든 기기를 세척합니다.

*QIAsymphony SP/AS* 사용자 설명서 — 일반 설명에 나와 있는 유지관리 지침을 따르십시오. 반드시 정기적으로 유지관리를 수행하여 교차 오염 위험을 최소화하십시오.

### <span id="page-14-0"></span>Rotor-Gene Q에서의 PCR 실행

시작 전 중요 사항

- 프로토콜을 시작하기 전에 시간을 내서 Rotor-Gene Q 기기에 익숙해지도록 합니다. 기기 사용 설명서를 참조하십시오.
- 매 PCR 실행에 4개의 모든 정량 표준품 그리고 최소 1개의 음성 대조물질(물, PCR 등급)이 포함되어야 합니다. 표준 곡선을 생성하려면 각 PCR 실행 시, 제공된 4개의 정량 표준품(EBV QS 1~4)을 모두 사용하십시오.

절차

- 1. PCR 튜브를 닫고, Rotor-Gene Q의 72-Well Rotor에 이 튜브를 배치합니다.
- 2. Rotor-Gene Q 4-스트립 튜브가 올바른 방향이 되도록 옮겨 냉각 어댑터와 로터의 위치 표시가 서로 일치되게 합니다.
- 3. 잠금 링(Rotor-Gene Q 기기 부속장치)을 로터 상단에 배치하여 실행 중 튜브가 실수로 개봉되지 않도록 하십시오.
- 4. QIAsymphony AS에서 Rotor-Gene Q 컴퓨터로 사이클러 파일을 옮기십시오.
- 5. EBV DNA 검출의 경우, 온도 프로필을 생성하고, [https://www.qiagen.com/products/artus-ebv-pcr-kits-ce](https://www.qiagen.com/sg/products/diagnostics-and-clinical-research/transplant/artus-viral-load/artus-ebv-pcr-kits-ce/#orderinginformation)의 관련 애플리케이션 시트에 따라 실행을 시작하십시오. Rotor-Gene Q 프로그래밍에 대한 소프트웨어 정보는 [https://www.qiagen.com/products/artus-ebv-pcr-kits-ce](https://www.qiagen.com/sg/products/diagnostics-and-clinical-research/transplant/artus-viral-load/artus-ebv-pcr-kits-ce/#orderinginformation)의 관련 프로토콜 시트 artus *QS RGQ Kit* 실행 설정에 나와 있습니다.

결과 해석

결과 해석에 대한 자세한 정보는 [qiagen.com/products/artus-ebv-pcr-kits-ce](https://www.qiagen.com/sg/products/diagnostics-and-clinical-research/transplant/artus-viral-load/artus-ebv-pcr-kits-ce/#orderinginformation)에 나와 있는 관련 애플리케이션 시트를 참조하십시오.

## <span id="page-15-0"></span>문제 해결 가이드

이 문제 해결 가이드는 발생 가능한 문제를 해결하는 데 도움을 줄 수 있습니다. 연락처 정보는 뒷면을 확인하거나 [www.qiagen.com](http://www.qiagen.com/)을 방문하십시오.

**의견 및 제안**

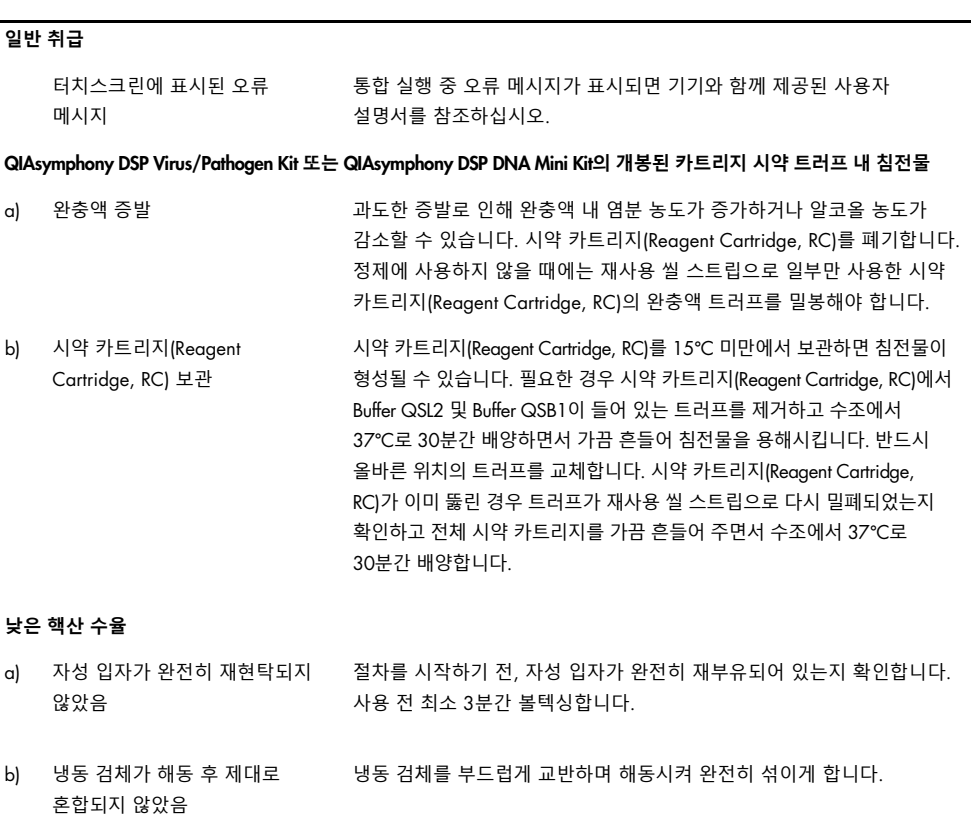

<span id="page-15-1"></span>c) 운반체 RNA(CARRIER)가 추가되지 않음 [www.qiagen.com/products/artus-ebv-pcr-kits-ce](https://www.qiagen.com/sg/products/diagnostics-and-clinical-research/transplant/artus-viral-load/artus-ebv-pcr-kits-ce/#orderinginformation)의 관련 애플리케이션 시트에 기술된 대로 운반체 RNA(CARRIER)를 Buffer AVE(AVE) 또는 ATE(ATE)로 재구성하고, 적절한 용량의 Buffer AVE(AVE) 또는 ATE(ATE)와

혼합합니다. 새 검체로 정제 절차를 반복합니다.

**의견 및 제안**

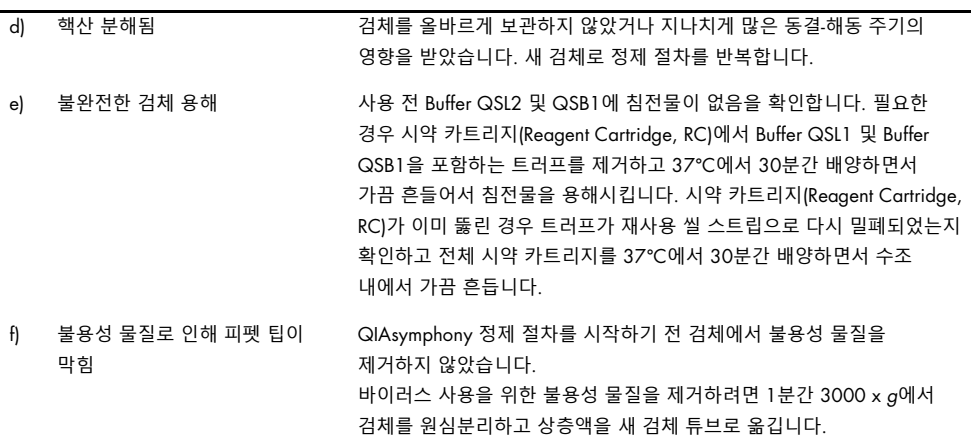

#### QIAsymphony AS**가 불충분한 마스터를 검출함**

모든 마스터가 튜브로 옮겨지지 않았음 사용 전에 단일 키트의 모든 EBV RG Master 튜브를 한 개의 튜브에 통합합니다. 점성이 있는 시약은 수동 피펫으로 취급하기 어려울 수 있습니다. 마스터의 전체 부피가 튜브로 옮겨졌는지 확인합니다.

> 점성이 있는 시약의 경우 수동 피펫을 사용할 때 추가 부피 5%를 흡인할 것을 권장합니다(예: 800 µl 부피의 경우 피펫을 840 µl로 조절).

또는, 천천히 액체를 분주하여 표적 튜브의 벽에 대고 취출한 후 액체에서 팁을 꺼내 피펫 플런저에서 손을 떼고 10초 더 기다립니다. 잔여 액체가 팁으로 흘러 들어가며 이를 피펫 플런저를 다시 눌러 취출할 수 있습니다. "Low retention"(소량 잔류)라고 표시되어 있는 PCR 등급 필터 팁을 사용하면 액체 회수율이 개선될 수 있습니다.

#### **형광 채널** Cycling Green**의 양성 대조물질**(EBV RG QS 1~4)**에서 신호 없음**

a) PCR 데이터 분석에 선택된 형광도 채널이 프로토콜을 준수하지 않음 데이터 분석의 경우, 분석 EBV PCR에 형광도 채널 Cycling Green을 선택하고, 내부 대조군 PCR에 형광도 채널 Cycling Yellow를 선택합니다.

b) Rotor-Gene Q 기기의 온도 프로필 프로그래밍이 잘못되었습니다. 온도 프로필을 프로토콜과 비교합니다. [www.qiagen.com/products/artus](https://www.qiagen.com/sg/products/diagnostics-and-clinical-research/transplant/artus-viral-load/artus-ebv-pcr-kits-ce/#orderinginformation)[ebv-pcr-kits-ce](https://www.qiagen.com/sg/products/diagnostics-and-clinical-research/transplant/artus-viral-load/artus-ebv-pcr-kits-ce/#orderinginformation)에서 관련 애플리케이션 시트 및 프로토콜 시트를 참조하십시오.

**의견 및 제안**

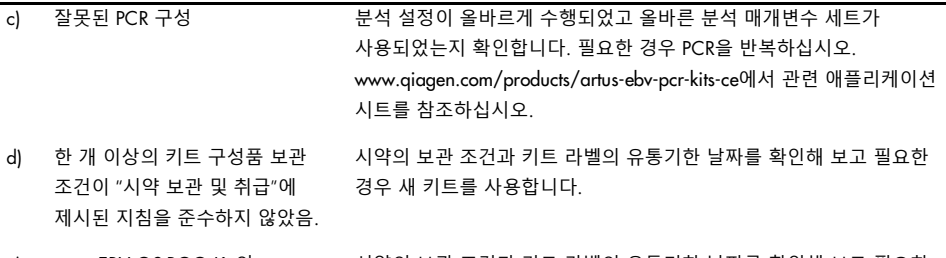

e) *artus* EBV QS-RGQ Kit의 유통기한이 만료되었음 시약의 보관 조건과 키트 라벨의 유통기한 날짜를 확인해 보고 필요한 경우 새 키트를 사용합니다.

**음성 혈장 검체의 내부 대조물질을** QIAsymphony DSP Virus/Pathogen Kit **또는** QIAsymphony DSP DNA Mini Kit**를 사용하여 정제했을 때 형광 채널** Cycling Yellow**에서 신호가 약하거나 없으며**, **그와 동시에 채널** Cycling Green**에도 신호가 없음**

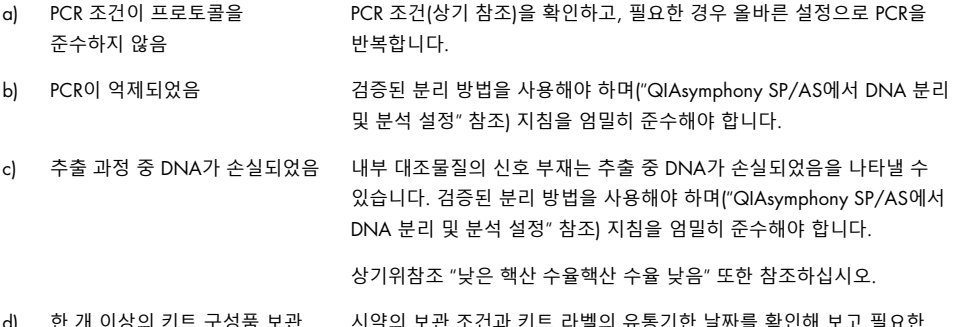

- d) 한 개 이상의 키트 구성품 보관 조건이 "시약 보관 및 [취급"](#page-7-1)에 제시된 지침을 준수하지 않았음. 시약의 보관 조건과 키트 라벨의 유통기한 날짜를 확인해 보고 필요한 경우 새 키트를 사용합니다.
- e) *artus* EBV QS-RGQ Kit의 유통기한이 만료되었음 시약의 보관 조건과 키트 라벨의 유통기한 날짜를 확인해 보고 필요한 경우 새 키트를 사용합니다.

#### **분석** PCR**의 형광 채널** Cycling Green**의 음성 대조물질에서 신호 발생**

a) PCR 준비 중 오염이 발생했음 새 시약으로 PCR을 반복 실행합니다.

가능하면, 검사할 검체를 추가한 후에 바로 PCR 튜브를 닫으십시오.

- 반드시 작업 공간과 기기의 오염을 정기적으로 제거합니다.
- b) 추출 과정 중 오염이 발생했음 새 시약을 사용하여 검사할 검체의 추출 및 PCR을 반복합니다.

반드시 작업 공간과 기기의 오염을 정기적으로 제거합니다.

### <span id="page-19-0"></span>정도 관리

QIAGEN의 ISO 인증 품질 관리 시스템에 따라 *artus* EBV QS-RGQ Kit의 각 로트는 제품 품질의 일관성을 보장하기 위해 사전 결정된 사양에 대해 검사됩니다.

### <span id="page-19-1"></span>제한 사항

모든 시약은 체외 진단용으로만 사용할 수 있습니다.

본 제품은 체외 진단 절차에 대해 특별히 교육받고 훈련받은 사람이 사용해야 합니다.

최적의 PCR 결과를 얻기 위해 사용 설명서를 엄격하게 준수해야 합니다.

모든 구성품의 포장 상자와 라벨에 인쇄되어 있는 유통기한 날짜에 주의를 기울여야 합니다. 유통기한이 만료된 구성품은 사용하지 마십시오.

드물지만, 키트의 프라이머 및/또는 프로브에 가려져 있는 바이러스 유전체의 고도 보존 부위 내 돌연변이로 인해 보유 바이러스가 정량 미만이거나 바이러스 보유 여부를 검출하지 못할 수 있습니다. 분석 설계의 유효성과 성능은 주기적으로 개정됩니다.

### <span id="page-19-2"></span>성능 특징

*artus* EBV QS-RGQ Kit의 성능 특징은 [www.qiagen.com/artus-ebv-pcr-kits-ce](http://www.qiagen.com/artus-ebv-pcr-kits-ce)에서 확인하십시오.

### <span id="page-20-0"></span>기호

다음 표에는 라벨이나 본 문서에 나올 수 있는 기호가 설명되어 있습니다.

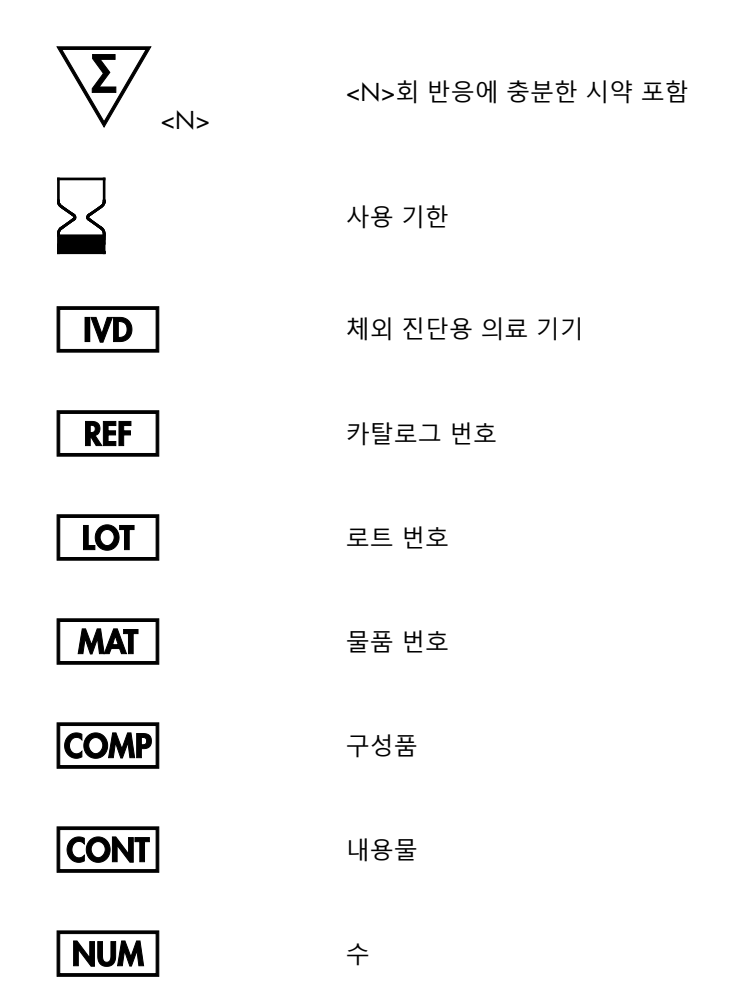

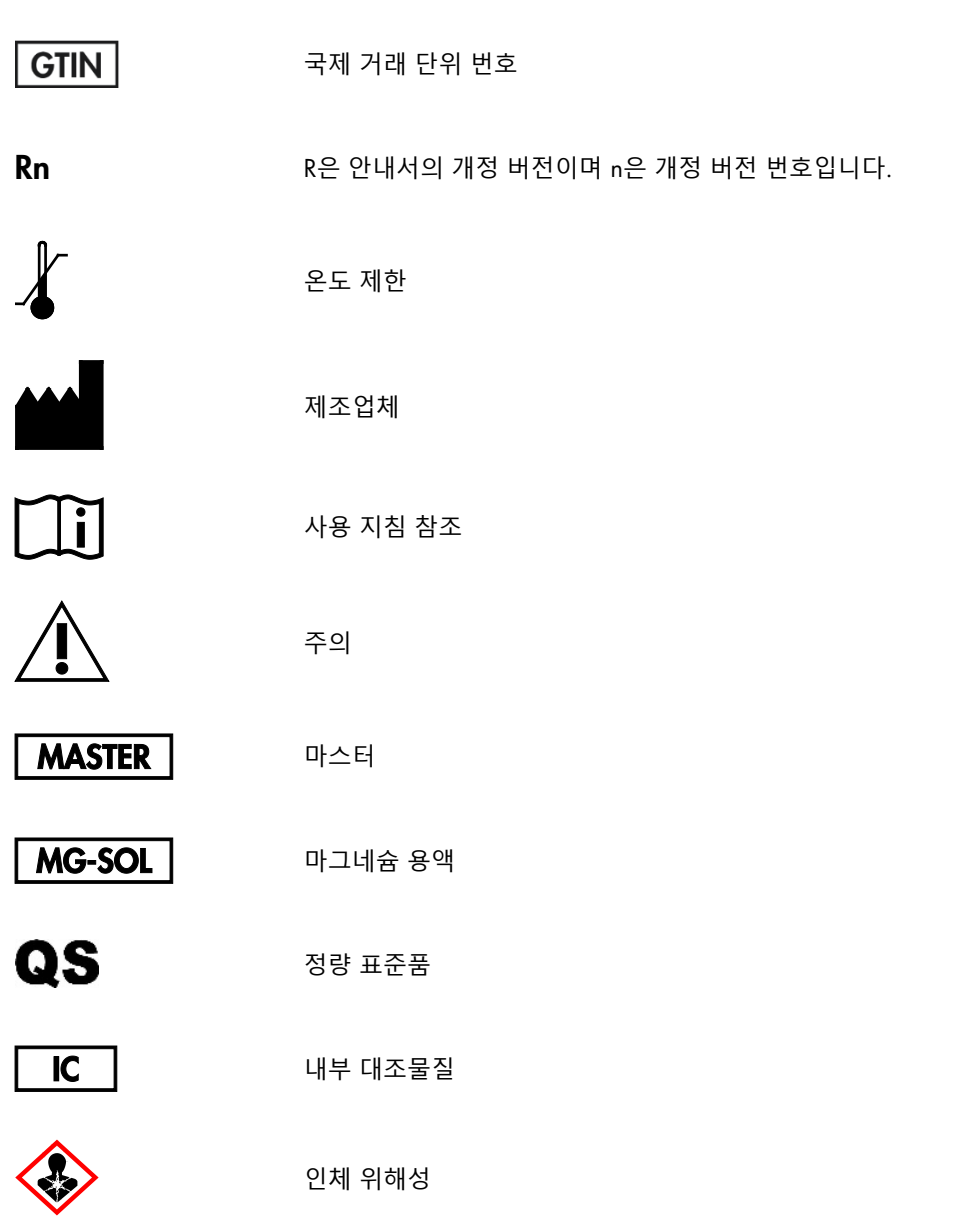

### <span id="page-23-0"></span>주문 정보

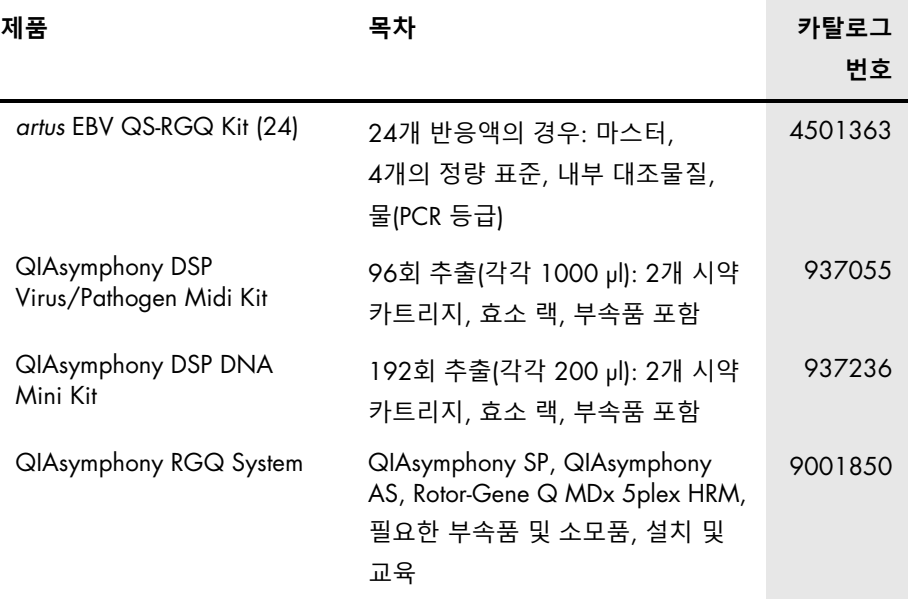

최신 라이선스 정보 및 제품별 면책 사항은 각 QIAGEN 키트 안내서 또는 사용 설명서를 참조하십시오. QIAGEN 키트 안내서와 사용 설명서는 [www.qiagen.com](http://www.qiagen.com/)에서 확인하거나 QIAGEN 기술 서비스 또는 현지 유통업체에 요청할 수 있습니다.

# <span id="page-24-0"></span>문서 개정 이력

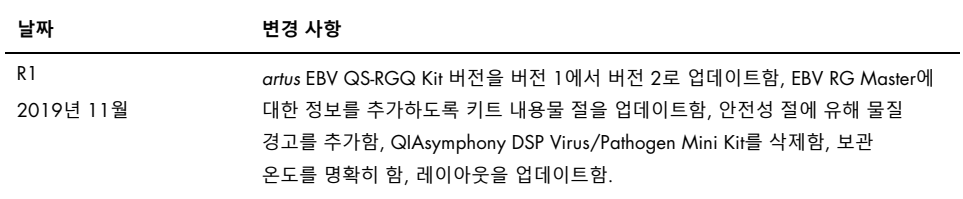

이 제품을 구매함으로써 구매자는 사람을 대상으로 한 체외 진단을 위한 진단 서비스 성능을 위해 이 제품을 사용하는 것이 허용됩니다. 이로써 구매 시, 이 구체적인 사용 권한 이외에 일반적 특허 또는 어떤 종류의 다른 라이선스는 허여되지 않습니다.

*artus* EBV QS-RGQ Kit는 유럽 체외 진단 지침 98/79/EC에 따라 CE 마크 인증을 받은 진단 키트입니다. 모든 국가에서 사용 가능하지 않습니다.

#### *artus* EBV QS-RGQ Kit**의 제한적 라이선스 계약**

본 제품을 사용하는 것은 제품의 구매자 또는 사용자가 다음의 조건에 동의함을 나타냅니다.

- 1. 이 제품은 제품과 함께 제공된 프로토콜과 안내서에 따라서만 사용할 수 있으며 키트에 포함되어 있는 구성품과만 사용할 수 있습니다. QIAGEN은 제품과 함께 제공된 프로토콜 및 본 안내서[, www.qiagen.com](http://www.qiagen.com/)에 제공된 추가 프로토콜에서 설명한 경우를 제외하고 지적 재산권에 따라 본 키트에 동봉된 구성품을 본 키트에 포함되지 않은 구성품과 통합하거나 사용하도록 라이선스를 부여하지 않습니다. QIAGEN 사용자를 위해 QIAGEN 사용자가 이 추가 프로토콜의 일부를 제공하였습니다. QIAGEN에서 이 프로토콜을 철저히 검사하거나 최적화하지 않았습니다. QIAGEN은 이를 보장하지 않으며 제3자의 권한을 침해하지 않는다는 것도 보증하지 않습니다.
- 2. 명시적으로 설명한 라이선스 이외에 QIAGEN은 본 키트 및/또는 본 키트의 사용이 제3자의 권한을 침해하지 않음을 보증하지 않습니다.
- 3. 본 키트 및 해당 구성품은 일회용으로 라이선스가 부여되며 재사용, 재정비 또는 재판매할 수 없습니다.
- 4. QIAGEN은 명시적으로 설명한 경우 이외에 명시적 또는 묵시적으로 다른 라이선스를 명확히 부인합니다.
- 5. 키트 구입자 및 사용자는 위에서 금지한 행위를 유도하거나 조장할 수 있는 조치를 취하거나 이를 허용하지 않는 데 동의합니다. QIAGEN은 모든 법정에서 이와 같은 제한적 라이선스 계약의 금지를 시행할 수 있으며, 키트 및/또는 해당 구성요소에 관련하여 본 제한적 라이선스 계약 또는 지적 재산권을 시행하기 위한 모든 행동에서 변호사 비용을 포함하여 조사 및 법정 비용을 회수할 수 있습니다.

최신 라이선스 조건은 [www.qiagen.com](http://www.qiagen.com/)을 참조하십시오.

상표: QIAGEN®, Sample to Insight®, QIAsymphony®, *artus*®, Rotor-Gene®(QIAGEN 그룹). 이 문서에 사용된 등록된 이름, 상표 등은 별도로 표시되지 않은 경우에도 법적 보호를 받는 것으로 간주됩니다.

1119830KR 11/2019 HB-2733-001 © 2019 QIAGEN, 모든 권한 보유.

주문 [www.qiagen.com/shop](http://www.qiagen.com/shop) | 기술 지원 [support.qiagen.com](file://filer/Plunet/order/O-78790/_CPF/003/!_Out/http/:support.qiagen.com) | 웹사이트 [www.qiagen.com](http://www.qiagen.com/)